# LECTURE0x20

### SQL AND SQLITE II

MCS 275 Spring 2021 Emily Dumas

#### SELECT \* FROM bulletins WHERE lecture=32;

- Quiz 11 coming on Sunday (due Tuesday), will involve matplotlib. Use of VanderPlas will be allowed.
- I decided not to remove the unused Lecture 31 slides. Some of those will be used again today.

# USING SQLITE

#### Method 1: From a Python script

```
import sqlite3
con = sqlite3.connect("mydbfile")
res = con.execute("SELECT * FROM evil_plans WHERE year=2021;")
print(res.fetchall())
con.close()
```
#### Method 2: Run sqlite command line shell and type

```
.open "mydbfile"
SELECT * FROM evil_plans WHERE year=2021;
```
## SAMPLE DATABASE

Most of my work today will use a sample database containing information on ≈100,000 stars:

[hyg\\_data.zip](https://dumas.io/teaching/2021/spring/mcs275/data/hyg_data.zip)

### SELECT

#### Find and return rows. The most common query.

```
SELECT * FROM table name; -- give me everything
SELECT * FROM table_name WHERE condition; -- some rows
SELECT col3, col1 FROM table name; -- some columns
SELECT * FROM table_name LIMIT 10; -- at most 10 rows
```

```
SELECT * FROM table_name 
ORDER BY col2; -- sort by col2, smallest first
```

```
SELECT * FROM table_name
ORDER BY col2 DESC; -- sort by col2, biggest first
```
#### Conditions can be e.g. equalities and inequalities.

WHERE, ORDER BY, LIMIT can be used together, but must appear in that "WOBL" order. ([Details.](https://sqlite.org/lang_select.html))

### GETTINGDATAFROM SQLITE

After SELECT, where are the data?

execute() doesn't return the rows directly. It returns a **Cursor** object which is ready to give them to you.

To request rows from a Cursor c, several options:

- Use it as an iterable (it yields one tuple per row).
- c.fetchone() returns next row as a tuple.
- $\bullet$  c.fetchall() returns a list of tuples.

# SQL CONDITIONS

#### Examples of things that can appear after WHERE:

```
col = value -- Also supports >, >=, <, <=, !=
col IN (val1, val2, val3)
col BETWEEN lowval AND highval
col IS NULL
col IS NOT NULL
stringcol LIKE pattern -- string pattern matching
condition1 AND condition2
condition1 OR condition2
```
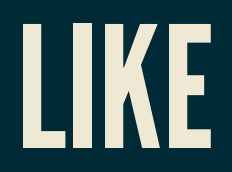

coursetitle LIKE "Introduction to %" itemtype LIKE "electrical adapt\_r"

#### In a pattern string:

- $\frac{1}{6}$  matches any number of characters (including 0)
- matches any single character

e.g. "%d g" matches "fossil dig" and "dog" but does not match "hypersonic drag", "dog toy", or "dg".

### CREATETABLE

Creates a table. The set of tables doesn't change very often in most databases, and this setup step is often performed manually or by a separate program.

**CREATE TABLE** [**IF NOT EXISTS**] table\_name ( col1 TYPE1 [MODIFIERS], col2 TYPE2 [MODIFIERS], ... ); -- or you could write it all on one line!

Types include: TEXT, REAL, INTEGER

Modifiers include: UNIQUE, NOT NULL, PRIMARY KEY

Creating a table twice generates an error unless  $IF$ NOT EXISTS is given.

# INSERT INTO...VALUES

#### Add one row to an existing table.

```
-- Set every column (need to know column order!)
INSERT INTO table_name
VALUES ( val1, val2, val3, val4, val5, val6, val7 );
```
**INSERT INTO** table\_name ( col1, col7, col3 ) **VALUES** ( val1, val7, val3 );

Missing columns are set to default values (often null).

Exceptions indicate constraint violations (e.g. typing).

There is also a way to insert many rows at once, taken from the result of another query.

# GIVING DATA TO SQLITE

Don't use string formatting to embed data in a call to execute(). Instead, use ? characters as placeholders and then give a tuple of values in the second argument.

```
con.execute("INSERT INTO planets VALUES (\"Earth\", 1.0, null);")
```

```
# separate from the SQL code
con.execute(
     "INSERT INTO planets VALUES (?,?,?);",
     ("Earth", 1.0, None)
\big)
```
### UPDATE

#### Change values in a row (or rows).

**UPDATE** table\_name **SET** col1=val1, col5=val5 **WHERE** condition;

Warning: Every row meeting the condition is changed! Also supports ORDER BY and LIMIT.

### DELETE

#### Remove rows matching a condition.

**DELETE FROM** table\_name **WHERE** condition;

Also supports ORDER BY and LIMIT (e.g. to remove *n* rows with largest values in a given column).

Immediate, irreversible.

Omit WHERE clause to delete all rows.

### DROPTABLE

#### Deletes an entire table.

**DROP TABLE** table name; -- no such table = ERROR **DROP TABLE IF EXISTS** table\_name; -- no such table = ok

Immediate, irreversible. Think of it as "throw the only copy of this table into a pool of lava". Use caution.

## TRANSACTION CONTEXT MANAGER

You can use a sqlite3 Connection object as a context manager (i.e. in with) to create a **transaction**.

**with** con: # of the Scranton office. con.execute("UPDATE...") con.execute("UPDATE...")

Another connection to the same database will never see it in a state other than "everything in the transaction happened" (if no exceptions) or "nothing in the transaction happened" (if an exception occurs).

#### REFERENCES

- [SQLite](https://www.sqlite.com/index.html) home page
- [sqlitetutorial.net](https://www.sqlitetutorial.net/) has a nice tutorial where you can run SQL command directly in your browser. Their SQLite install instructions are detailed and easy to follow, too.
- Intro to Python for [Computer](https://learning.oreilly.com/library/view/intro-to-python/9780135404799/) Science and Data Science by Deitel and Deitel, Section 17.2.  $\bullet$ (This is an O'Reilly book, free for anyone with a UIC email; see course page for login details.)
- *Computer Science: An Overview* by Brookshear and Brylow, Chapter 9.  $\bullet$

#### **REVISION HISTORY**

- 2021-04-24 Revise DELETE slide to mention how to delete all rows  $\bullet$
- 2021-04-02 Initial publication